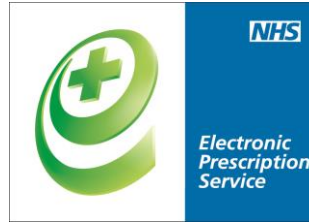

## **Electronic Prescription Service Electronic Repeat Dispensing**

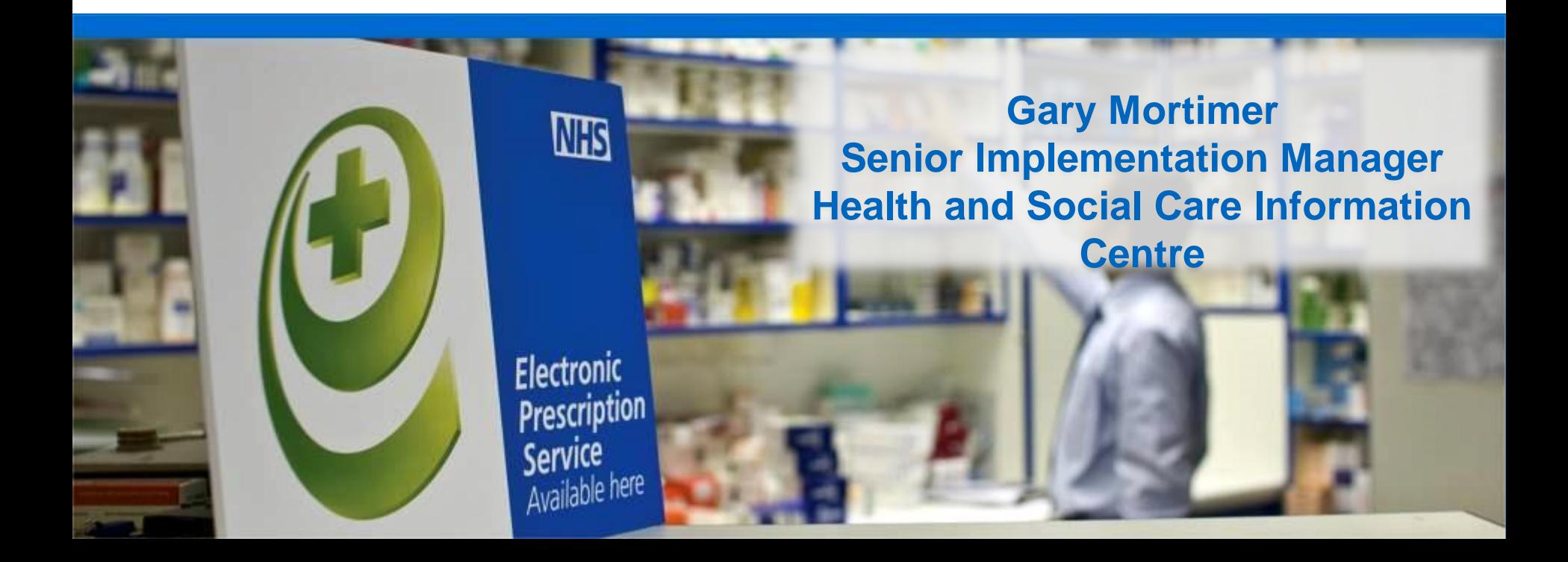

#### **How does ERD work?**

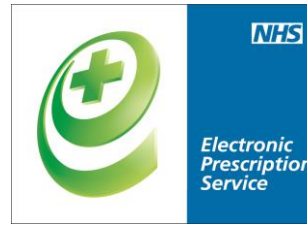

When a prescriber issues an electronic prescription for repeat dispensing this will contain the following information:

➢The intended **interval** between each issue of the repeatable prescription.

➢How many **times** the repeatable prescription can be issued.

> **6 issues X 28 day interval = 6 months supply**

## Add new courses

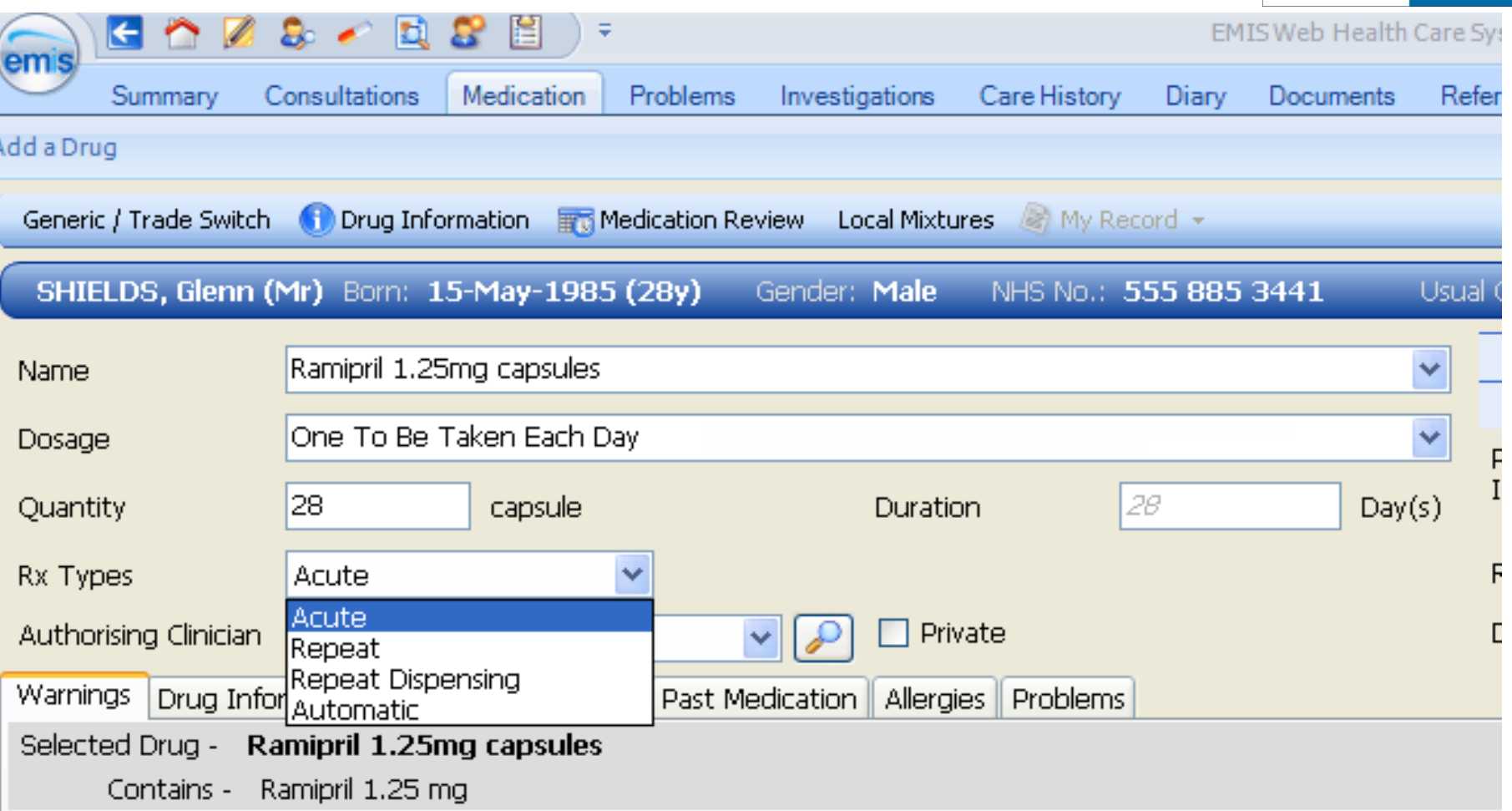

**NHS** 

**Electronic<br>Prescription<br>Service** 

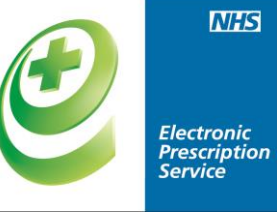

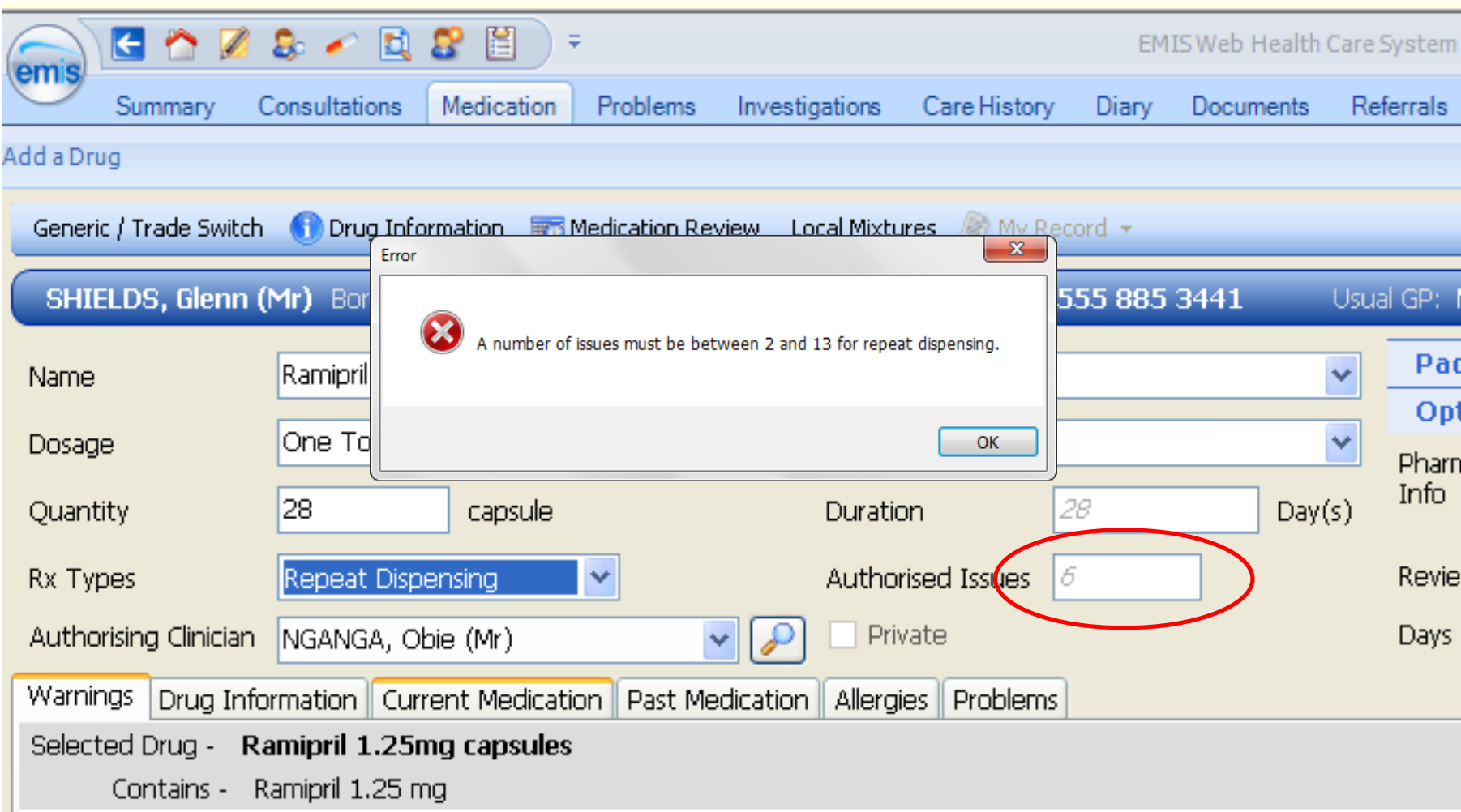

## Issue Screen

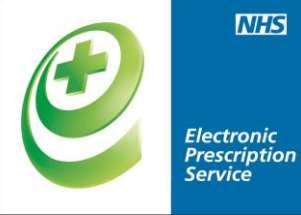

**NHS** 

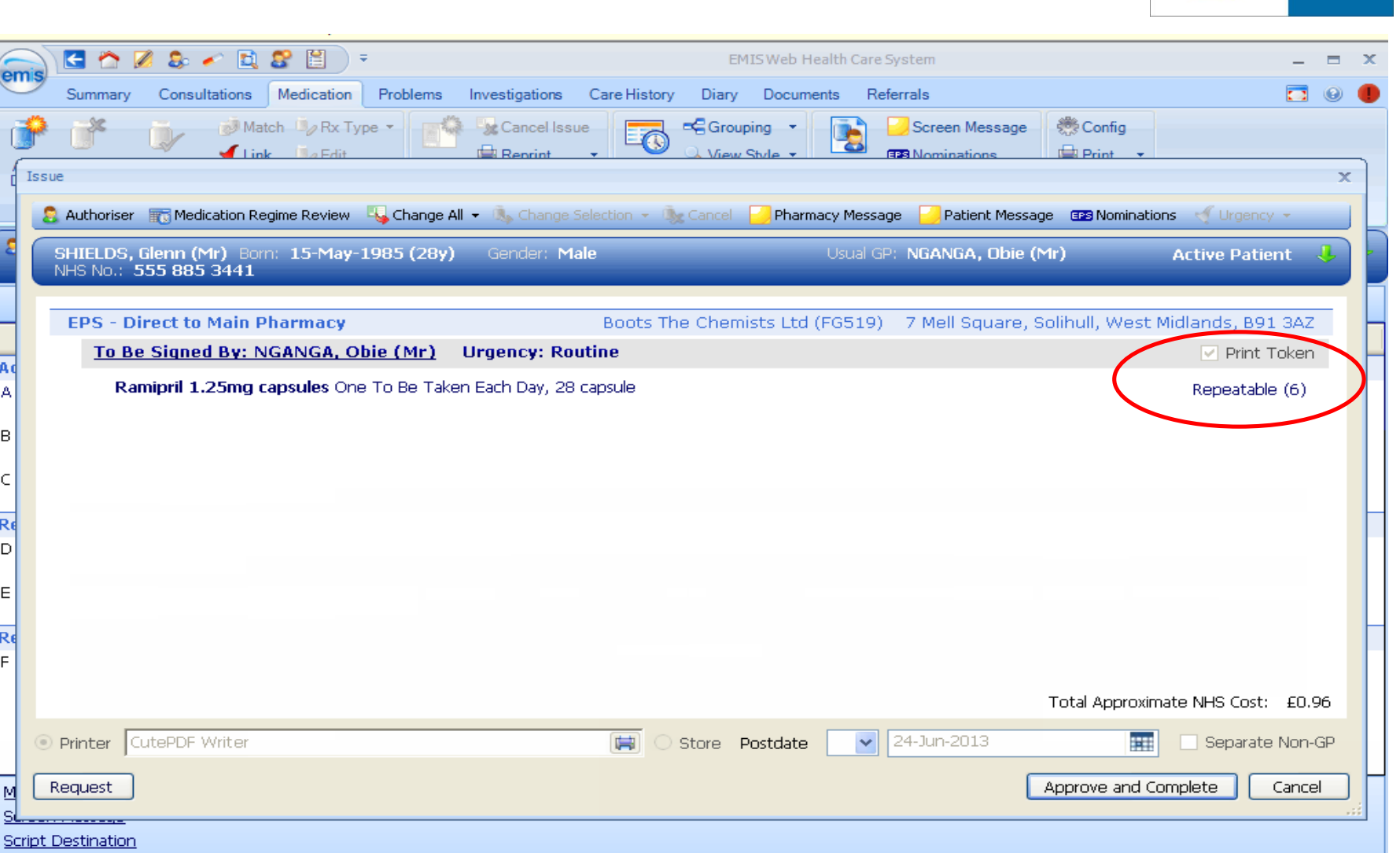

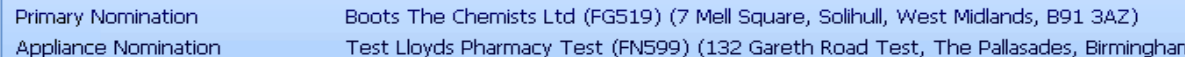

-1

EMISWebCR1 50002

 $\blacksquare$ 

Summ

**S** Author **SHIELD** NHS No

EPS.

emis

A  $\overline{\mathbb{A}}$ 

 $\,$  B

 $\in$ 

R  $\boxed{\circ}$ 

 $\mathsf E$ 

 $\overline{\mathsf{Re}}$  $\mathsf F$ 

펜

© Printer

Request

<u> SL . . . . . . . . . . . . .</u>

Issue

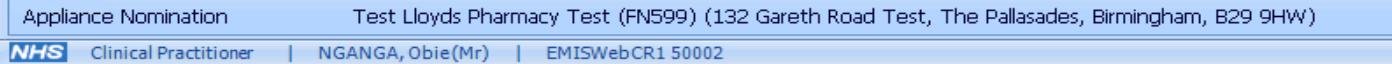

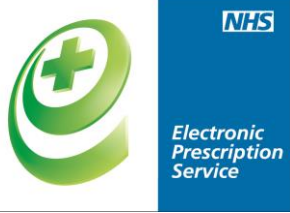

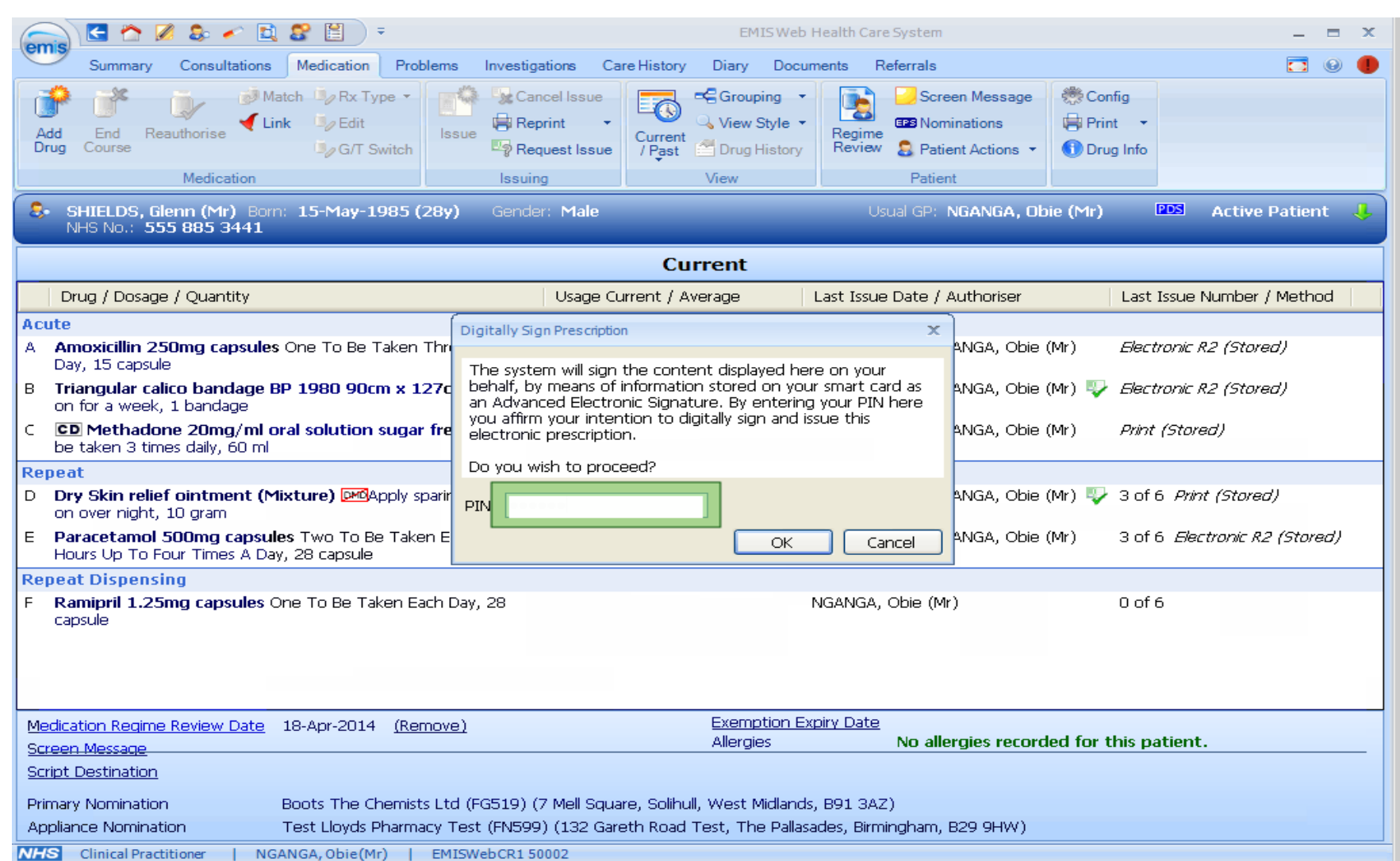

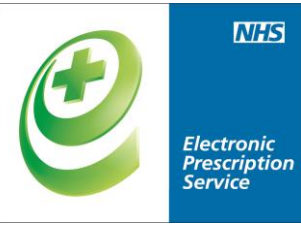

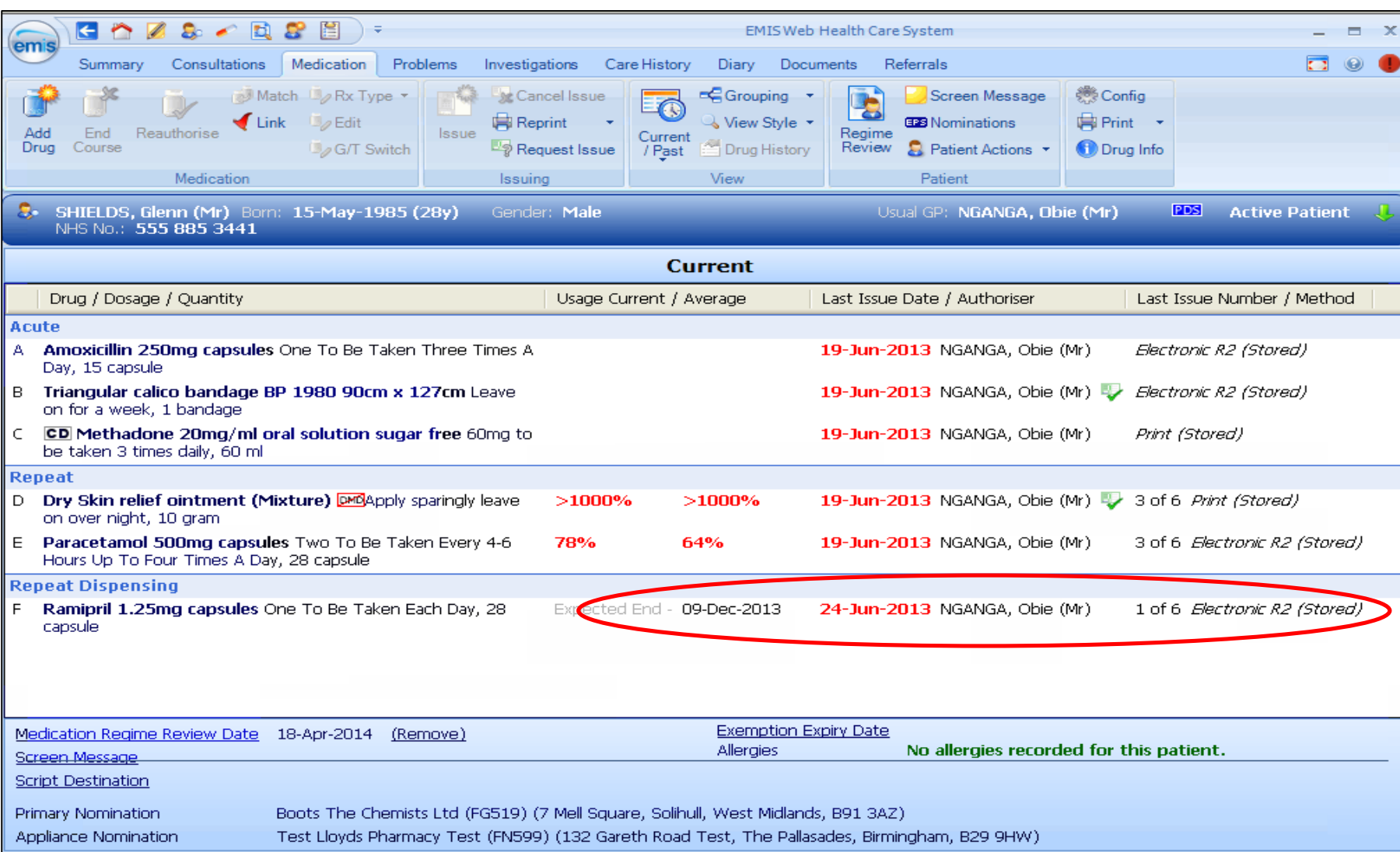

NHS Clinical Practitioner | NGANGA, Obie(Mr) | EMISWebCR1 50002

#### **Do you need to issue a Token?**

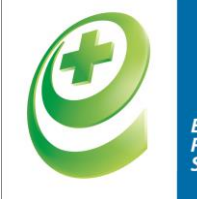

**Electronic Prescription Service** 

**No**, it is no longer mandatory to issue an RA token at the start of a repeat dispensing prescription. System suppliers are in the process of updating their systems to stop this printing.

– A token can be issued if specifically requested by the patient.

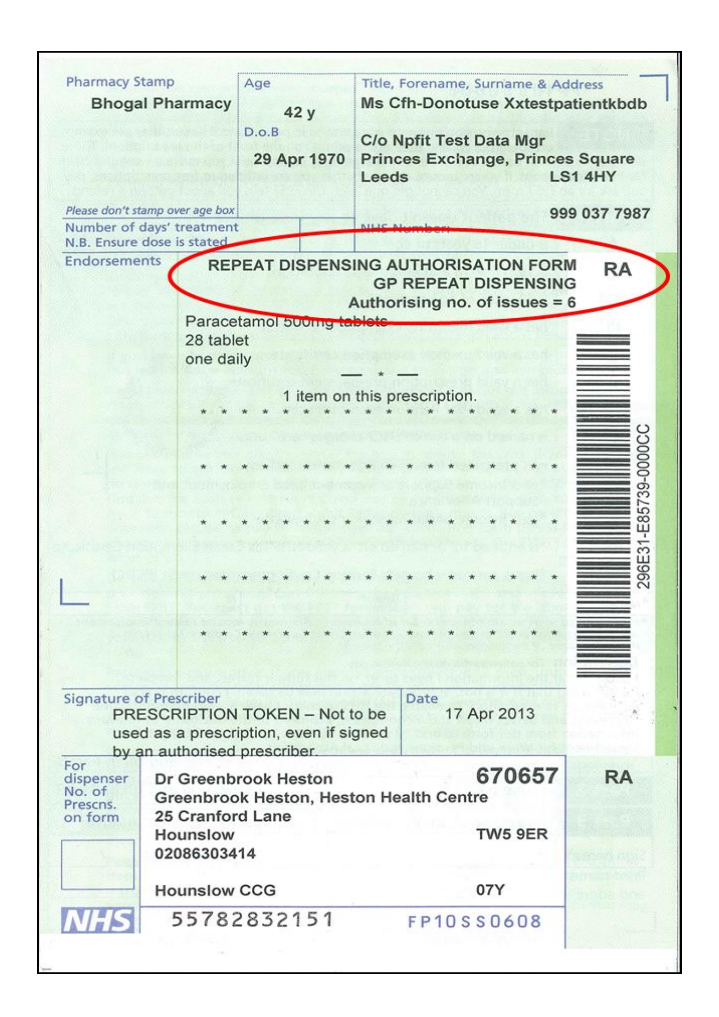

#### **Creating eRD from existing repeat template**

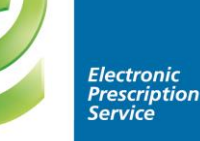

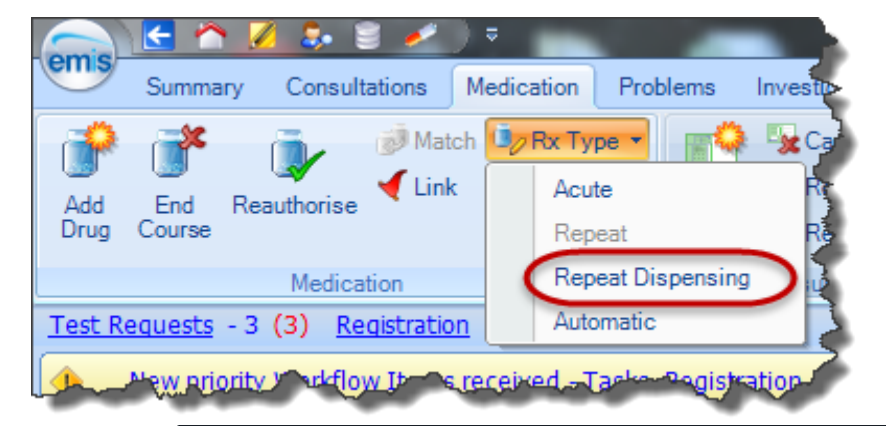

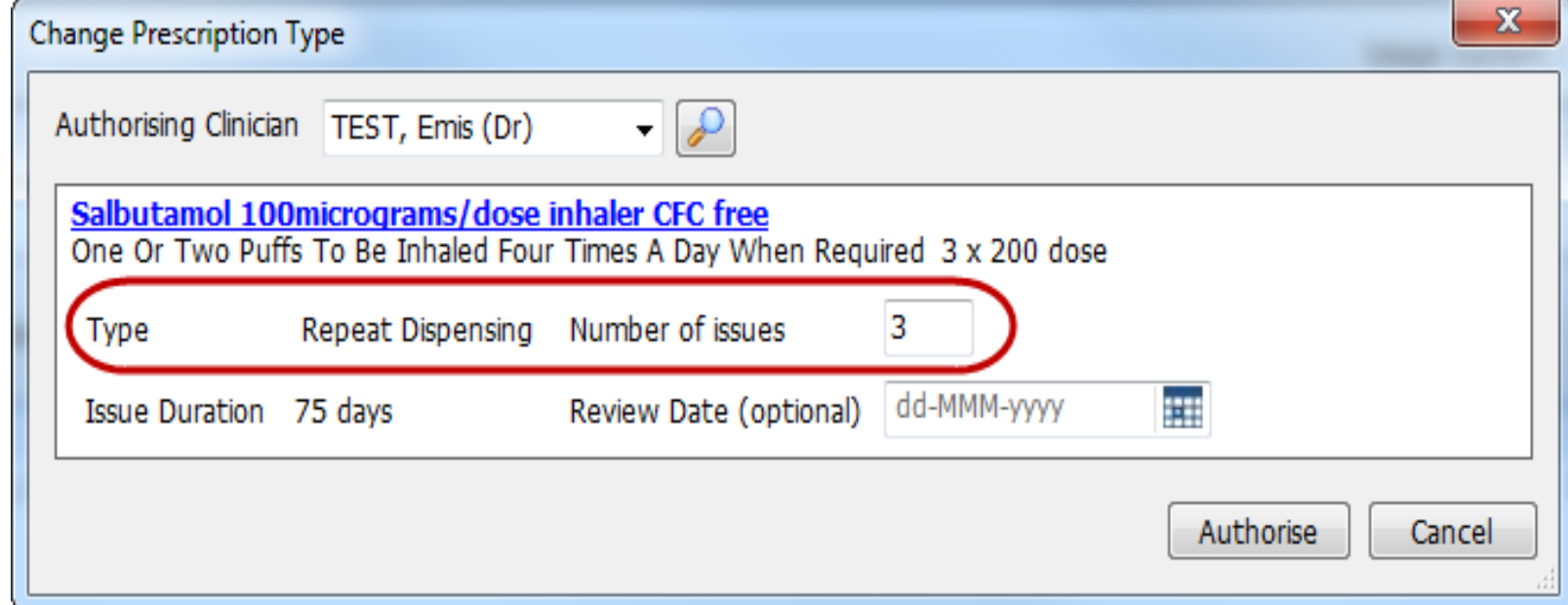

#### **How does ERD work at the pharmacy?**

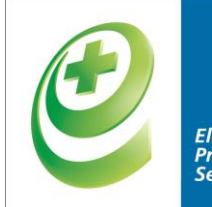

**rescriptior** 

**MHS** 

Once the prescriber has issued a repeat dispensing prescription, it will be sent electronically to the NHS Spine, where it will be available to download by the patient's nominated dispenser.

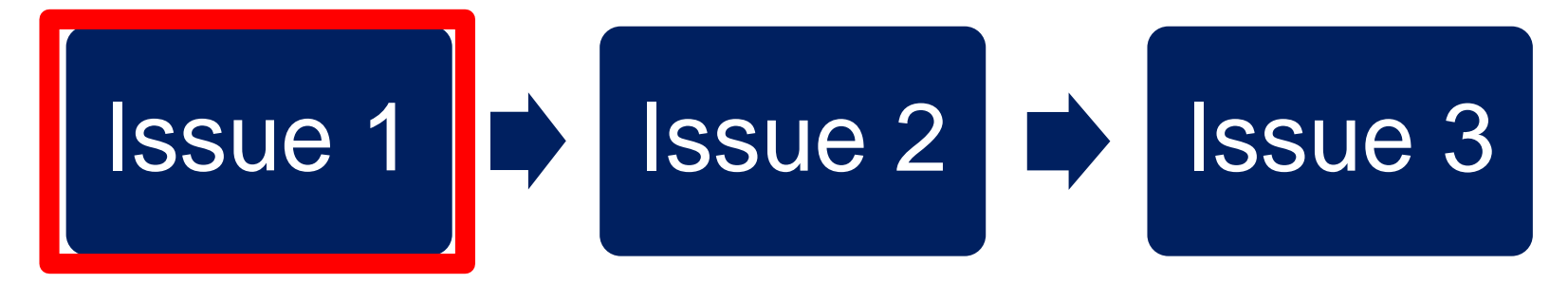

The first prescription will be available immediately.

Future prescriptions will be stored on the Spine ready to be downloaded once a previous prescription is deemed complete (either 'dispensed' or 'not dispensed').

\*Dispensed means actually given to the patient

## **How does ERD work at the pharmacy?**

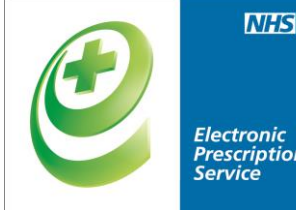

• Each prescription will be automatically downloaded on the pharmacy system 7 days in advance of them being due based on:

#### **Dispense Notification has been sent Issue duration - 7 days.**

• When dispensing the last issue of a repeat dispensing prescription, pharmacists should advise patients to contact their prescriber.

## **How does ERD work at the pharmacy?**

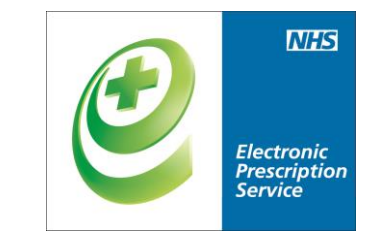

- A pharmacist can manually request future issues based on clinical judgement as long as all items of the previous issue have been marked as 'dispensed' or 'not dispensed'.
- A non-nominated dispenser will need the prescription barcode number/token to be able to access the prescriptions.

## Editing a repeat dispensing Course

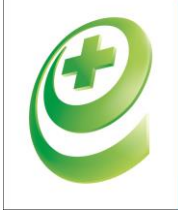

Electronic<br>Prescription **Service** 

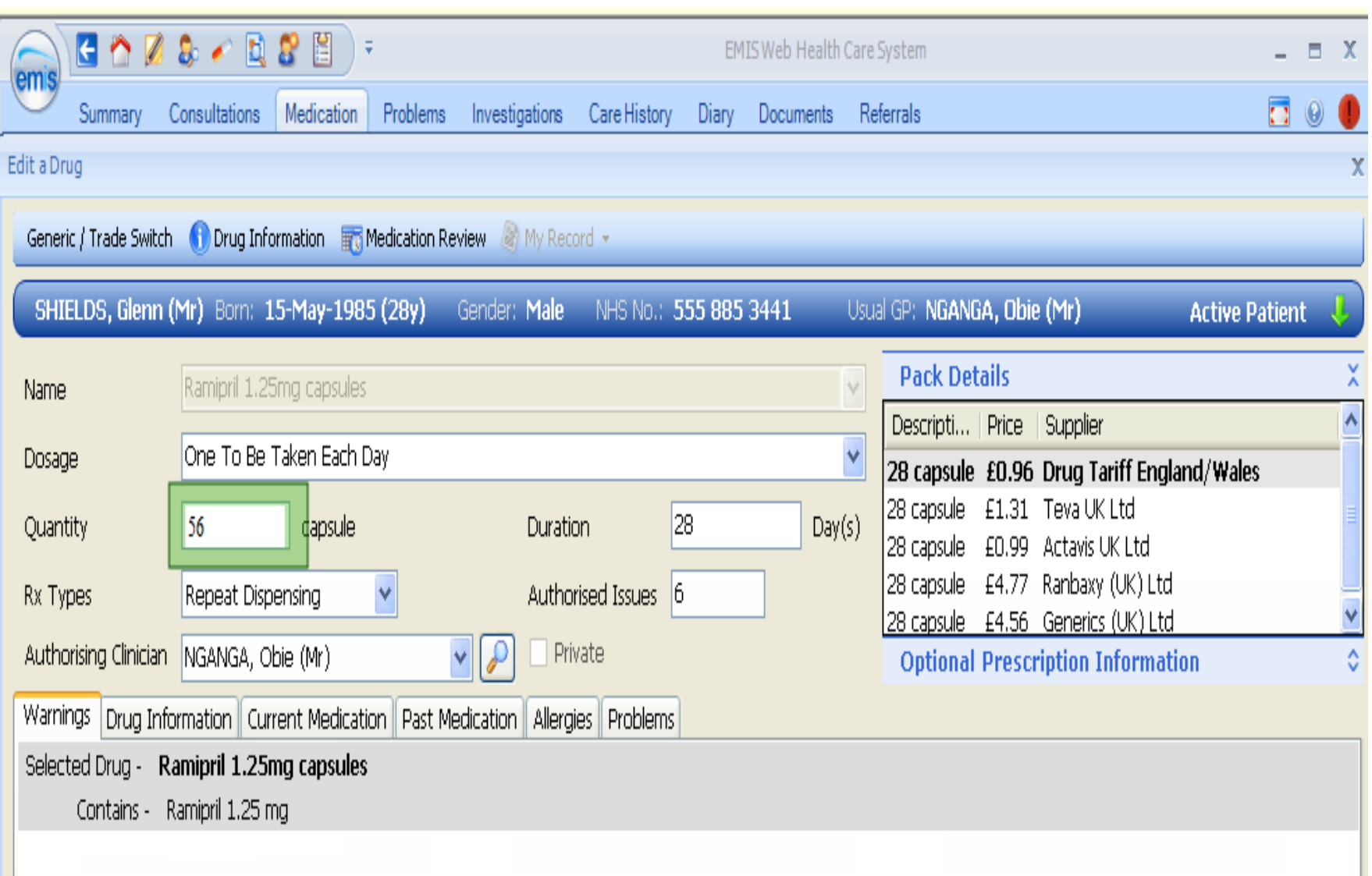

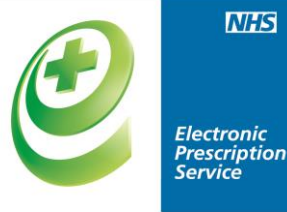

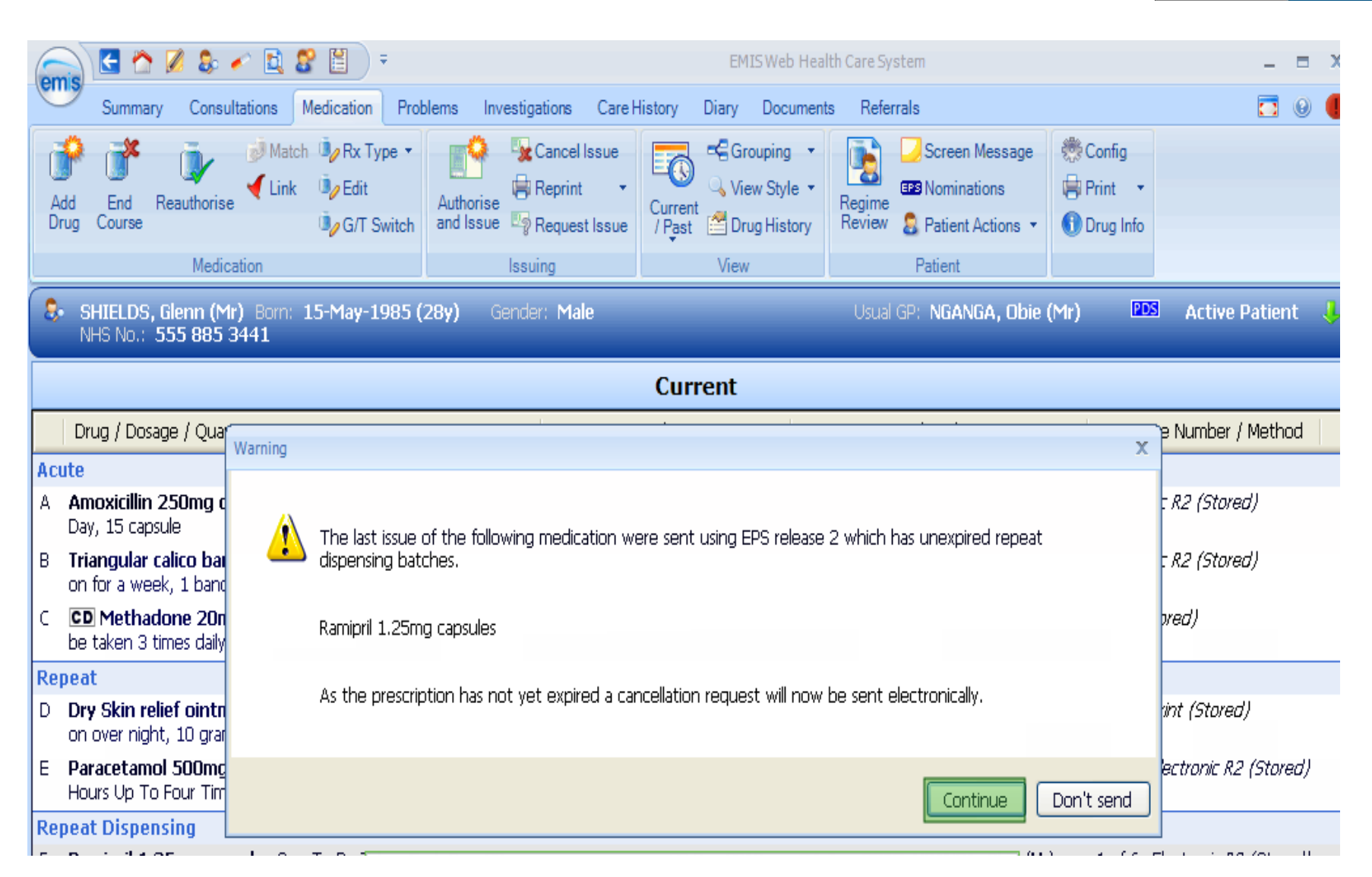

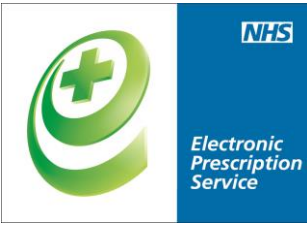

Arrea necesse it is out or date and necasito be apuated.

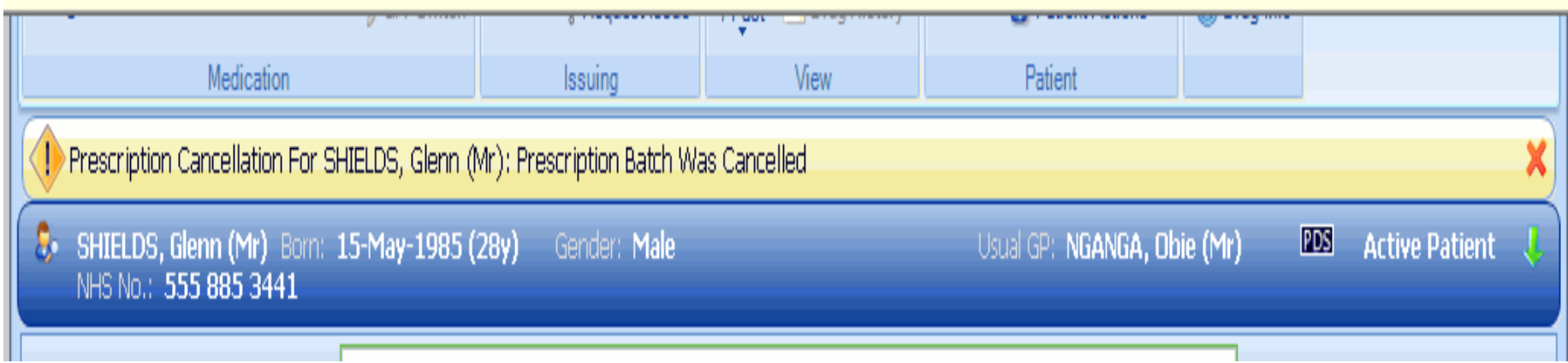

#### **Cancelling an ERD**

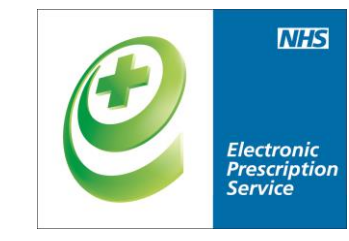

- Prescribers can cancel ' entire scripts' or 'single items'
- Cancellation rejection messages / tasks will be returned to the prescriber for scripts/items already "with dispenser", but all future scripts/items will be marked for cancellation.

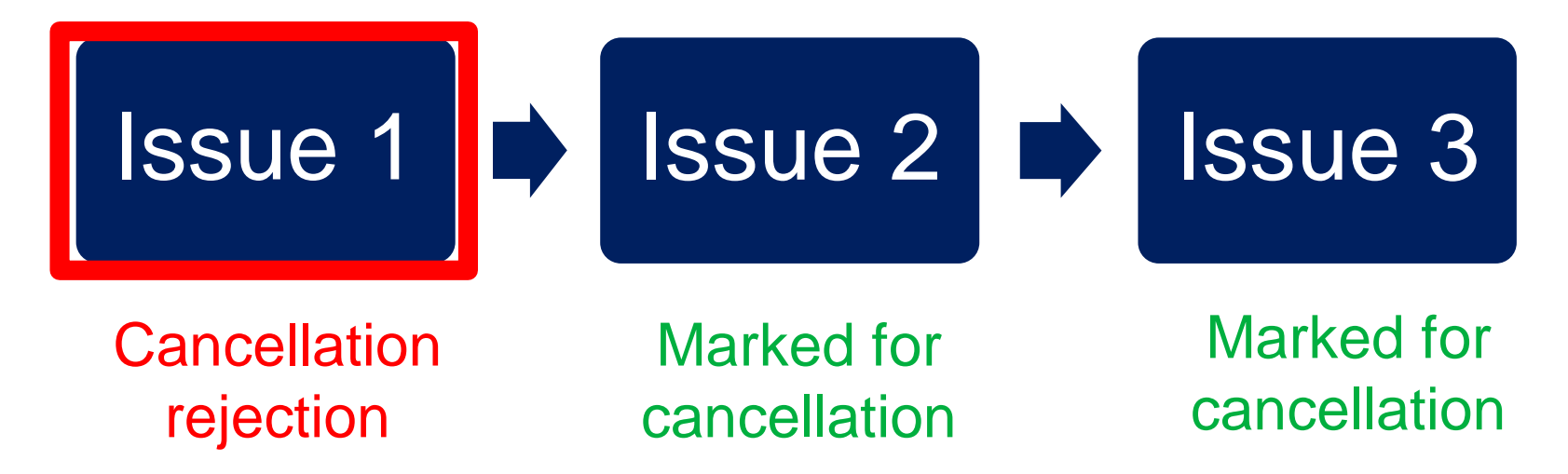

## **Cancelling an ERD**

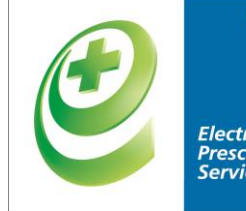

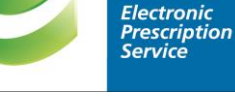

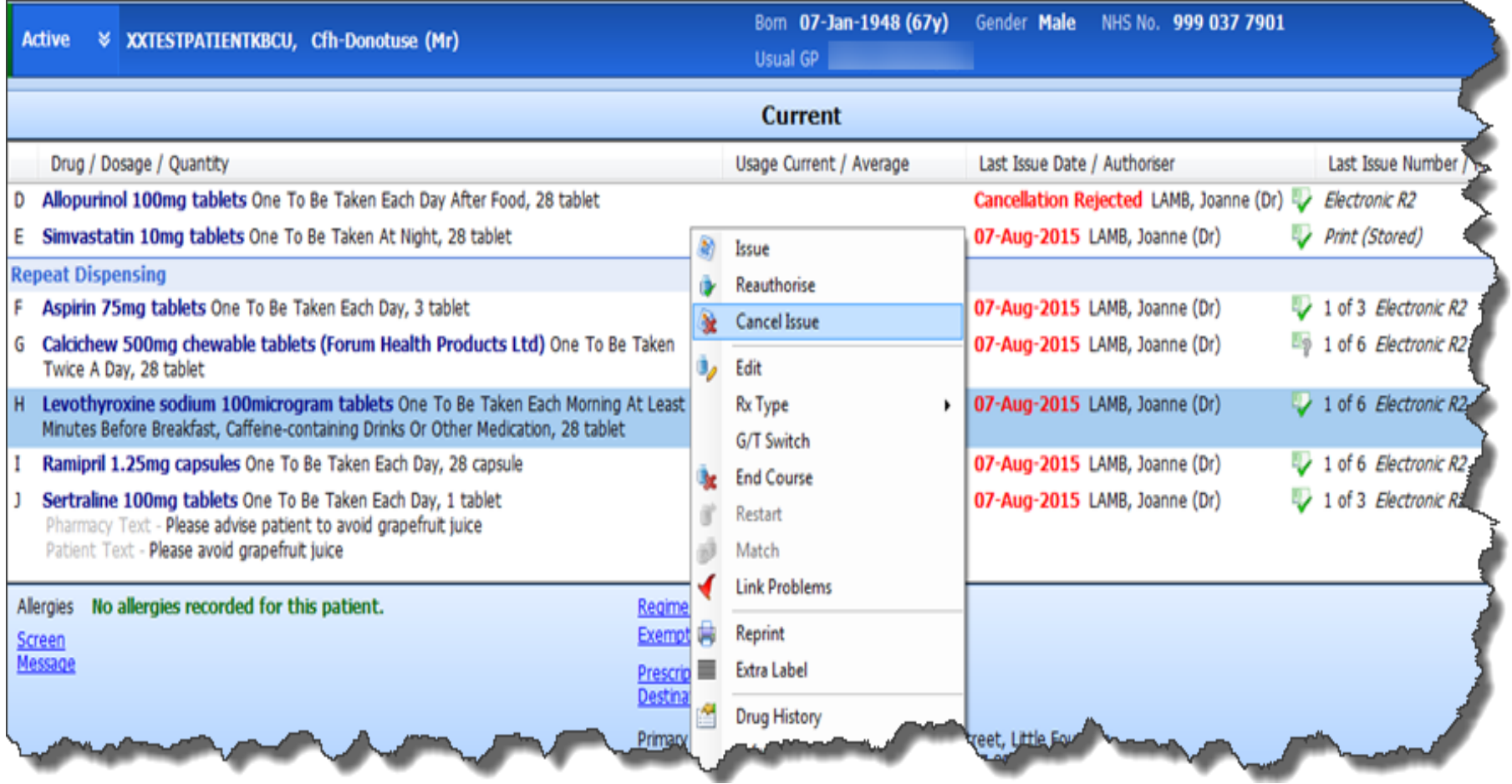

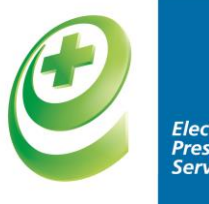

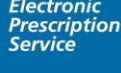

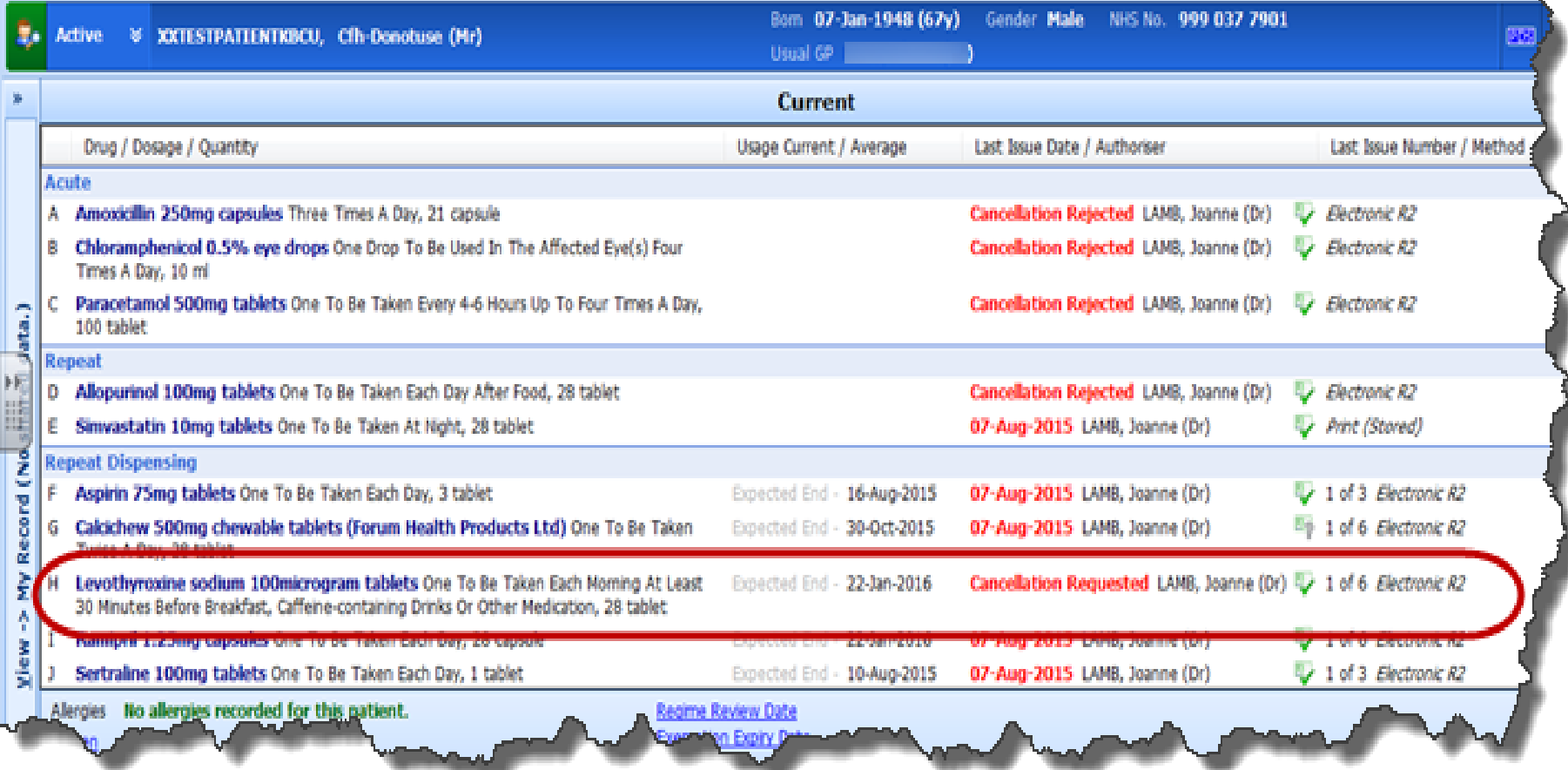

# **Cancellation rejection**

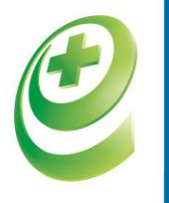

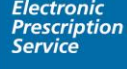

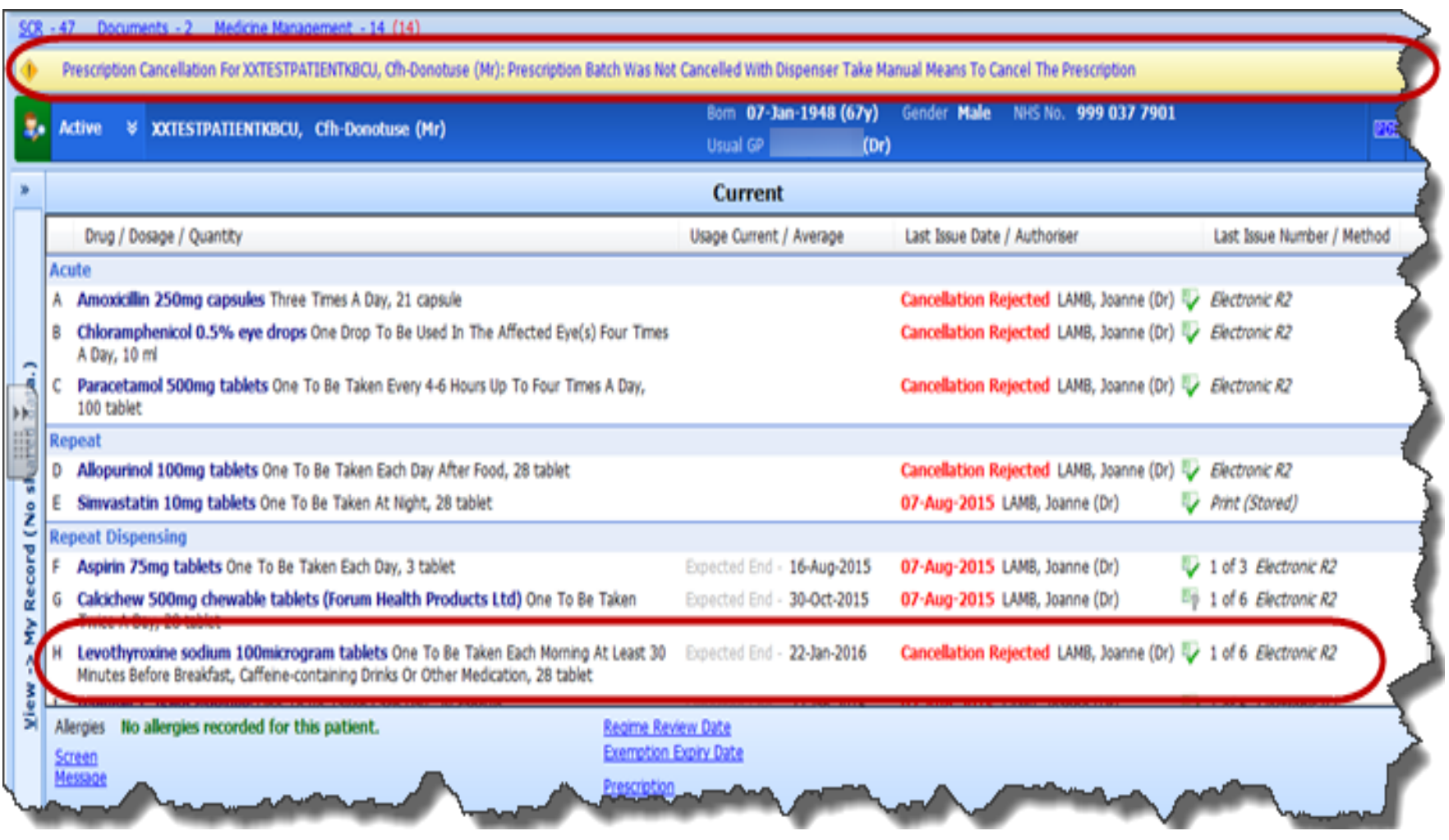

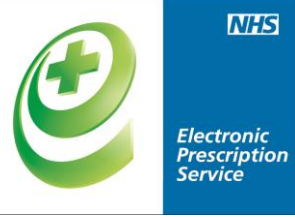

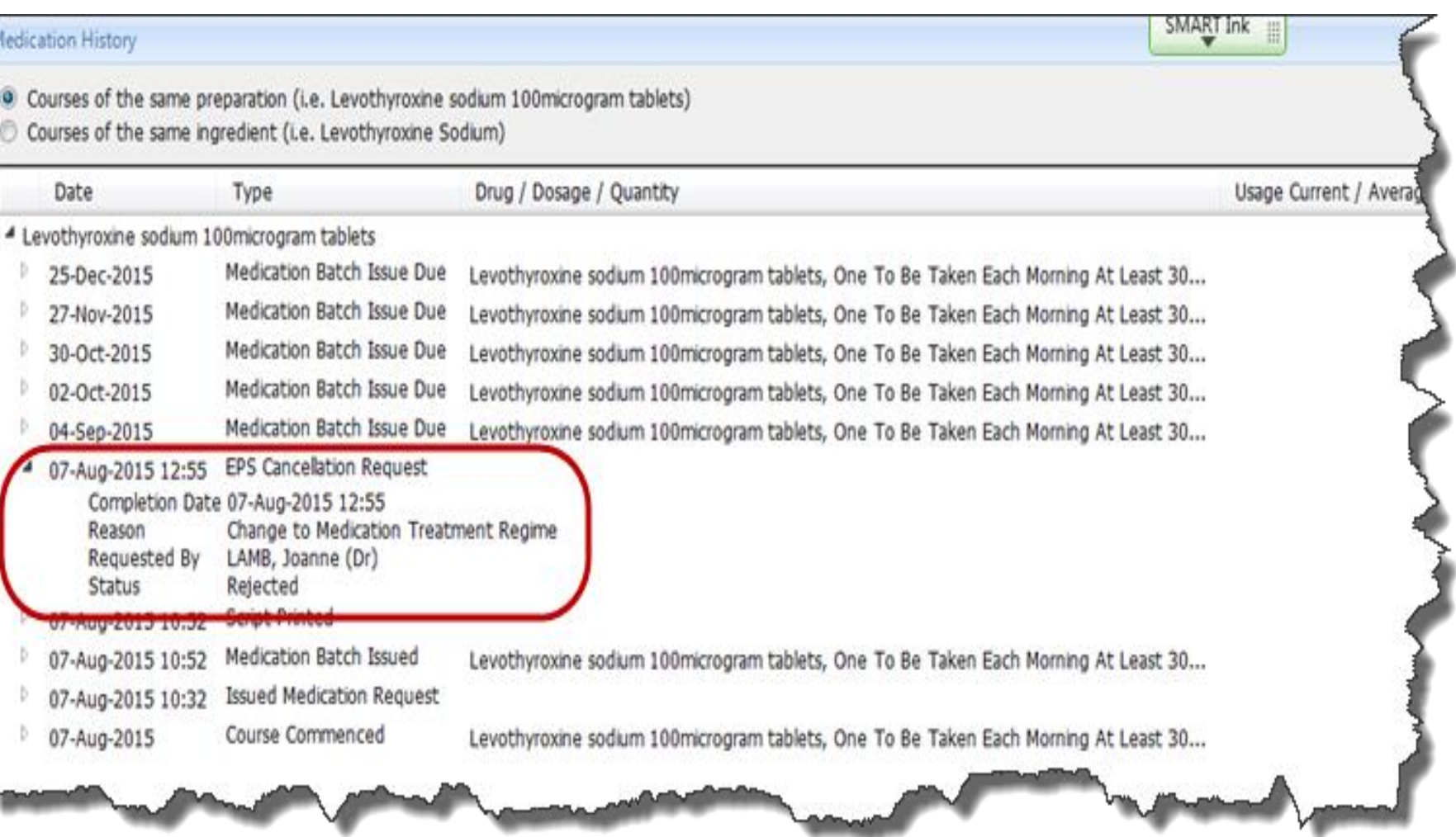

\_\_

ï

#### View on EPS prescription tracker

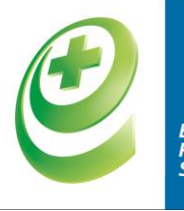

**Electronic<br>Prescription<br>Service** 

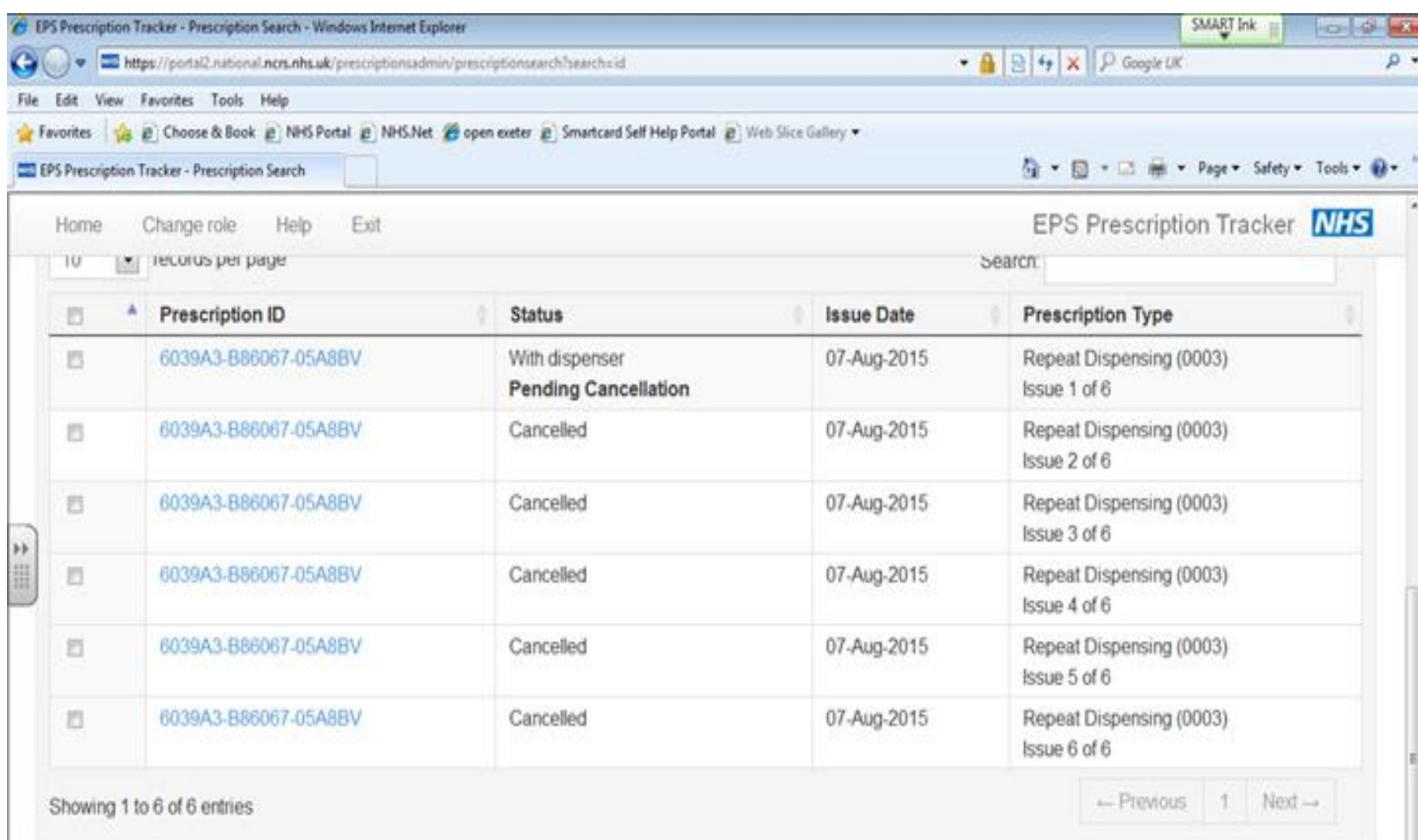

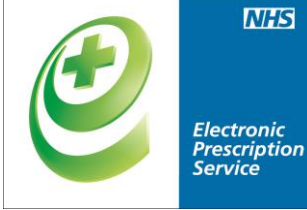

#### Managing cancellation rejections

 $0<\lambda$ 

Corfie

Admin

Documents -There are outstandin

Active 8 XXTES

LAMB, Joanne (Dr)

**Medicine Management** 

Requests (0, 0)

>> wating Signing **EEPS** Rejections **Lièjected Prescriptions** 

Completed Requests

Signed

GP2GP

**Поставитель** 

Requests with queries.

Rejected Prescriptions **Communication** 

nagemen

 $0,0$ 

 $8,0$ 

**Worldfow Manager** 

ems

**Markflaw** Vigw View

 $508 - 34$ 

٠.

Tasks **Lab Reports** 

ë

a

125  $\mathcal{L}$  for

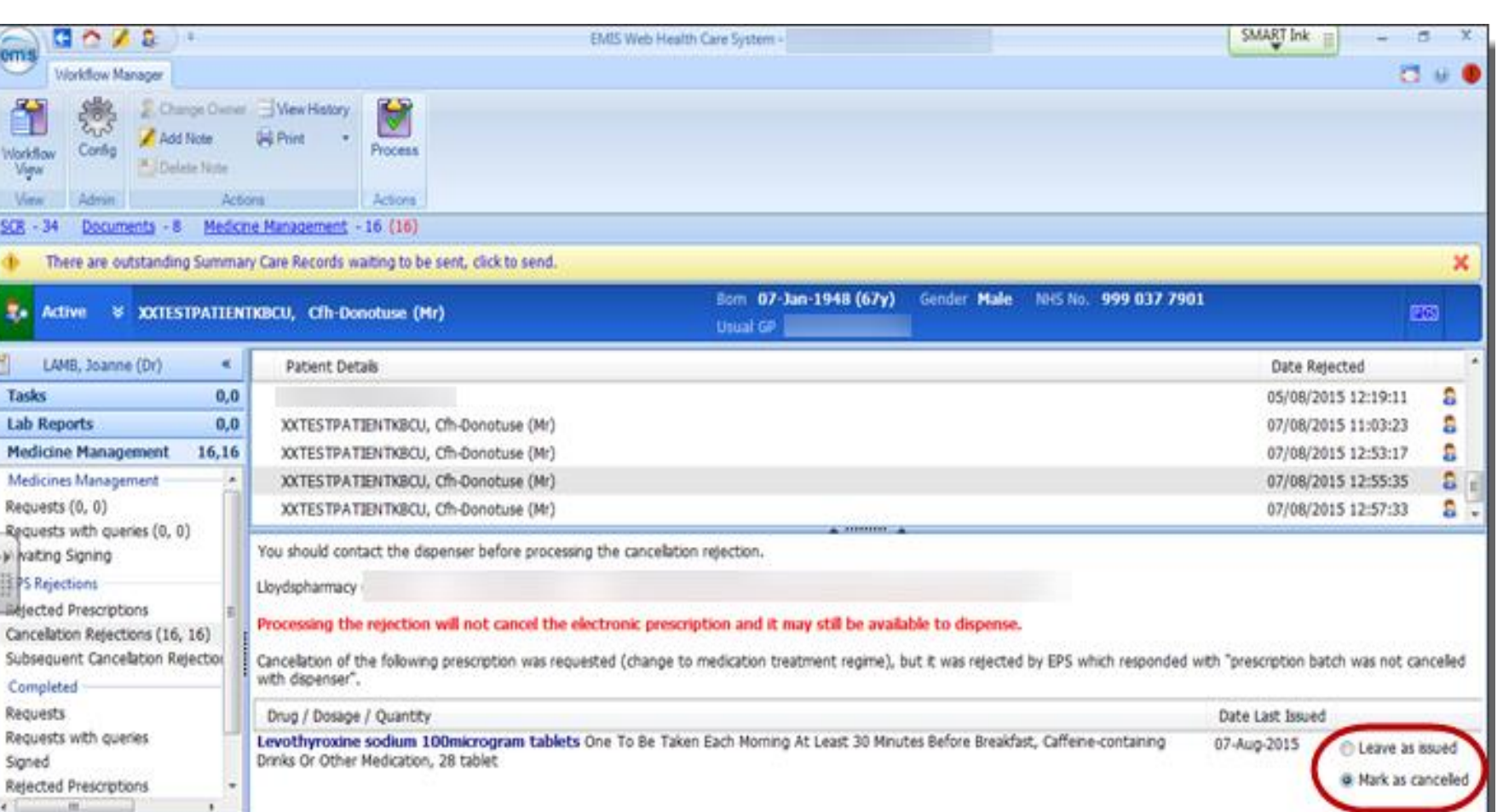

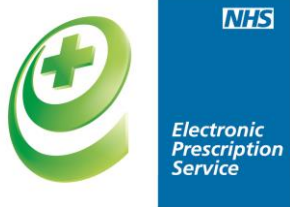

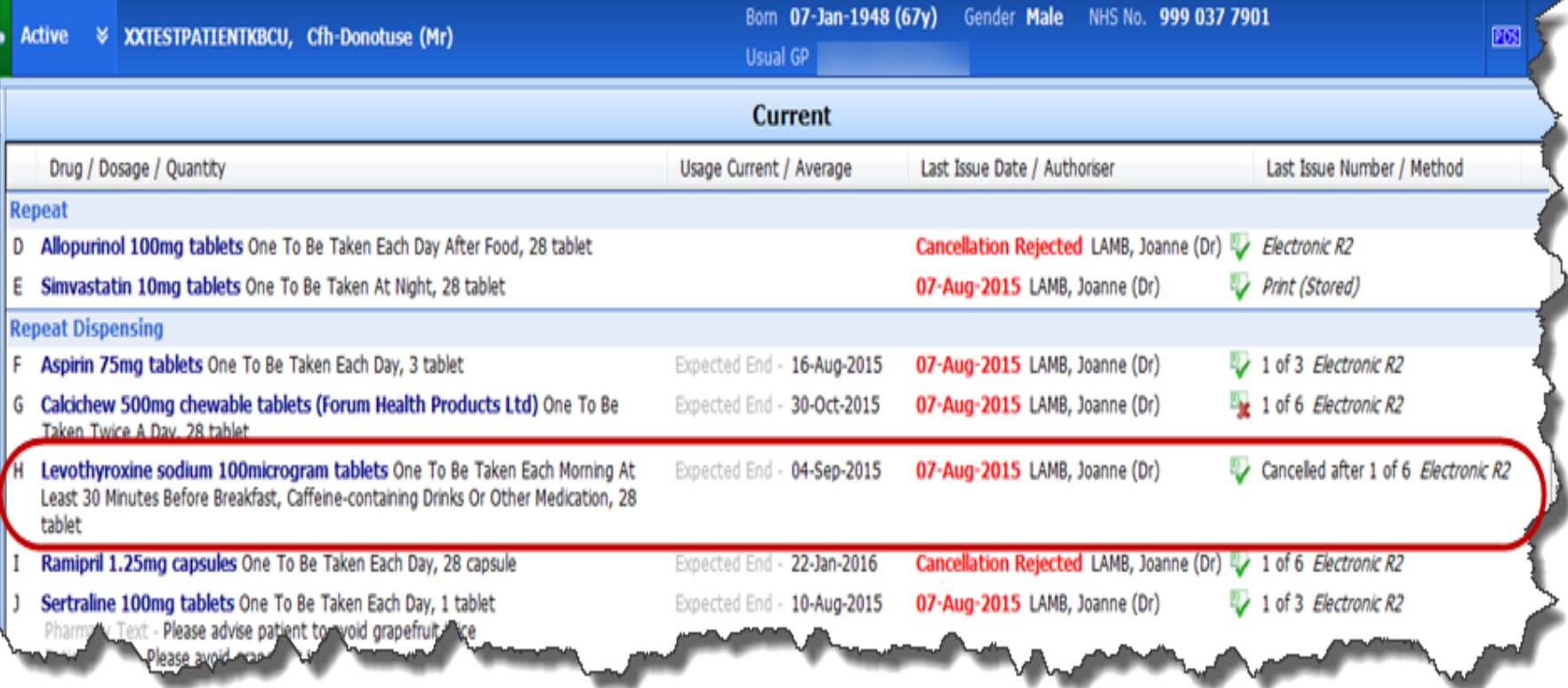

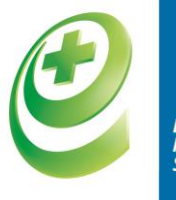

#### **Electronic<br>Prescription<br>Service**

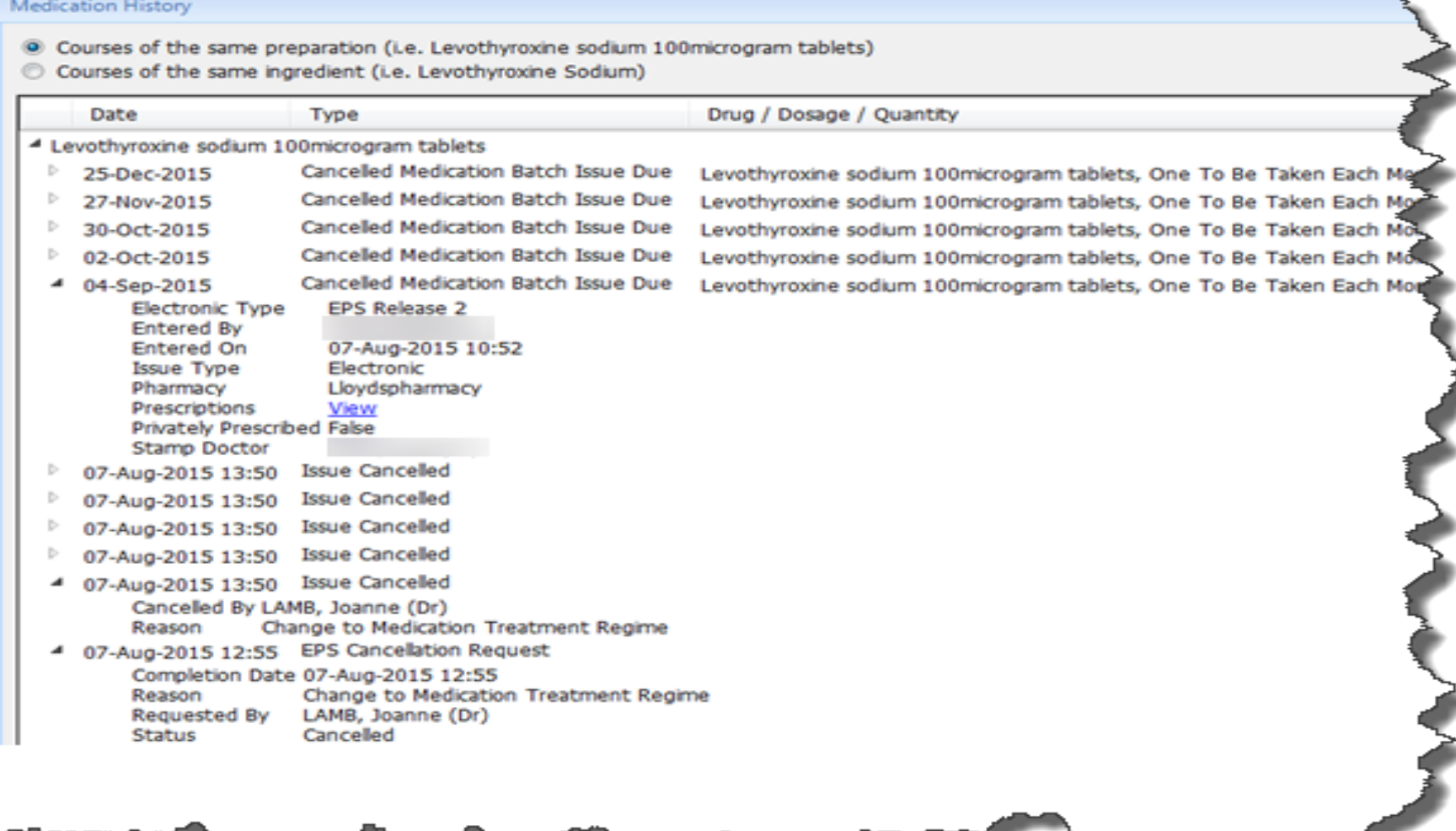

#### **'With Dispenser ' Cancellation**

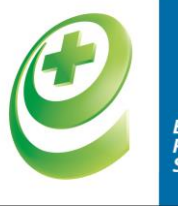

**Electronio Prescriptior** Service

- A practice can not cancel a prescription that is 'with dispenser' or has been 'dispensed'.
- Practice should ask dispenser to 'return' the prescription

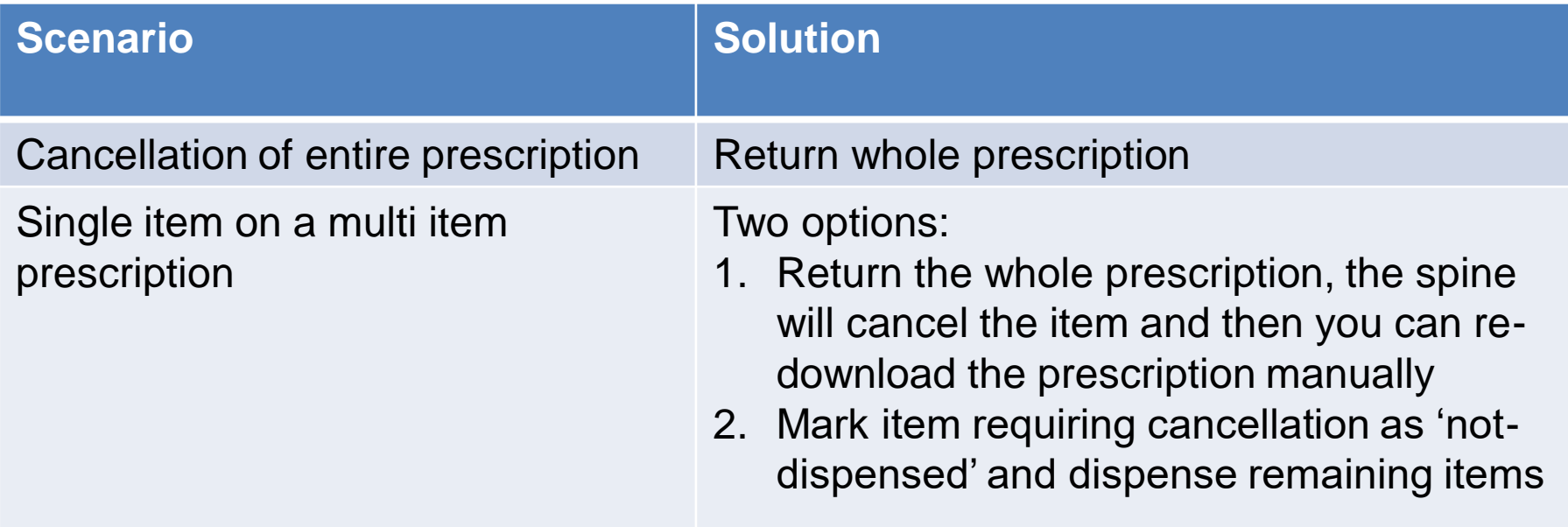

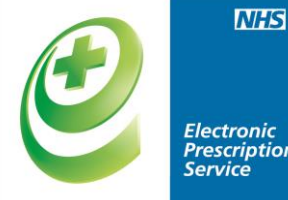

#### **Electronic Prescription**<br>Service

# **Prescription Tracker**

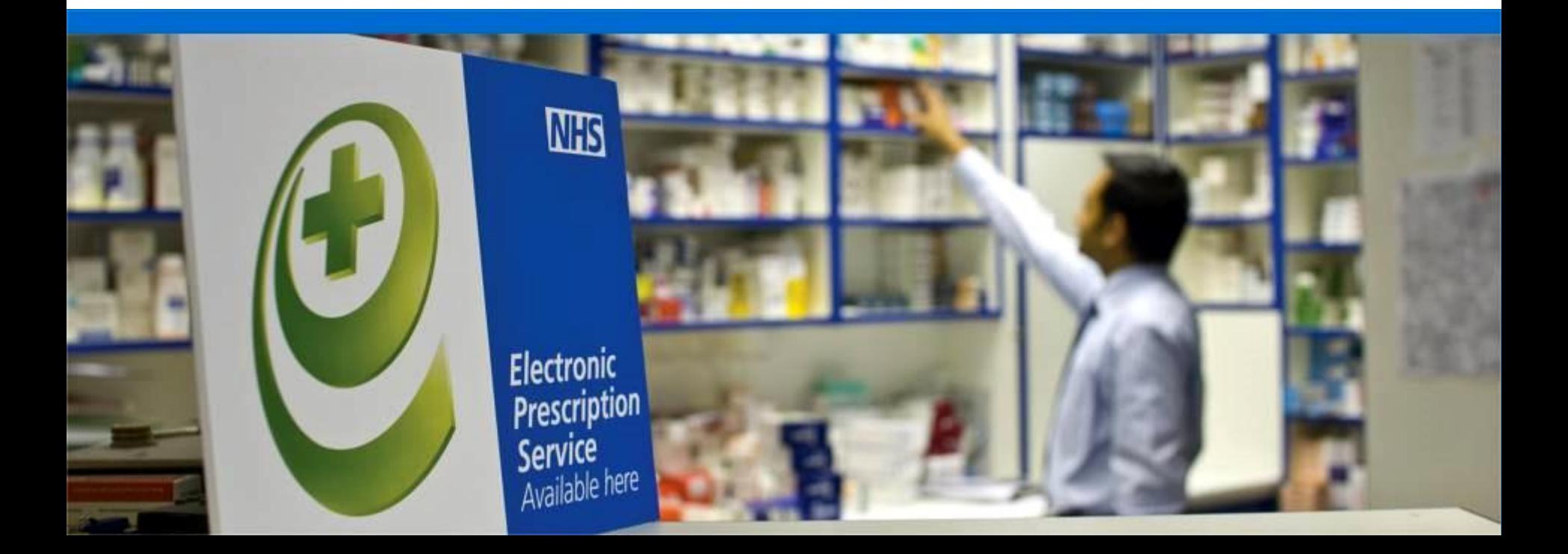

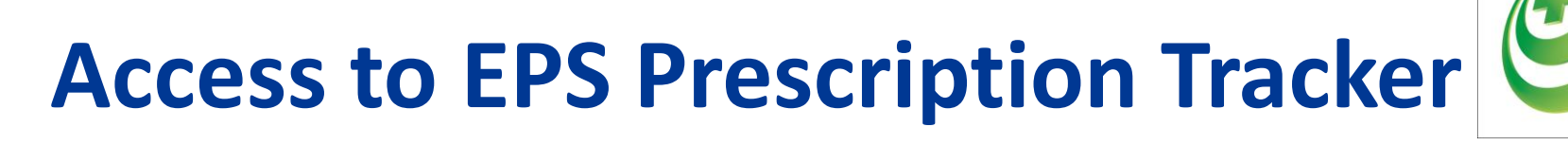

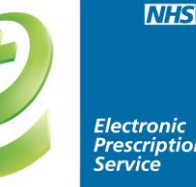

Ensure you can access the Prescription Tracker.

Some pharmacy systems have the internet blocked but access is obtained through intranets - check with your IT helpdesk

**http://systems.hscic.gov.uk/eps/library/rxtracker**

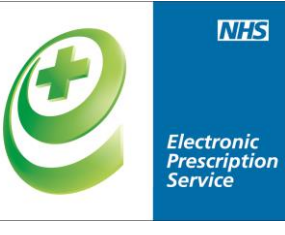

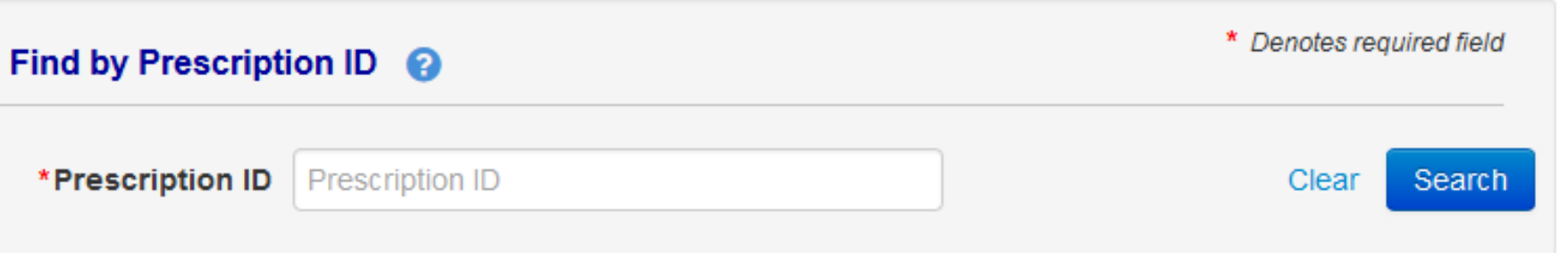

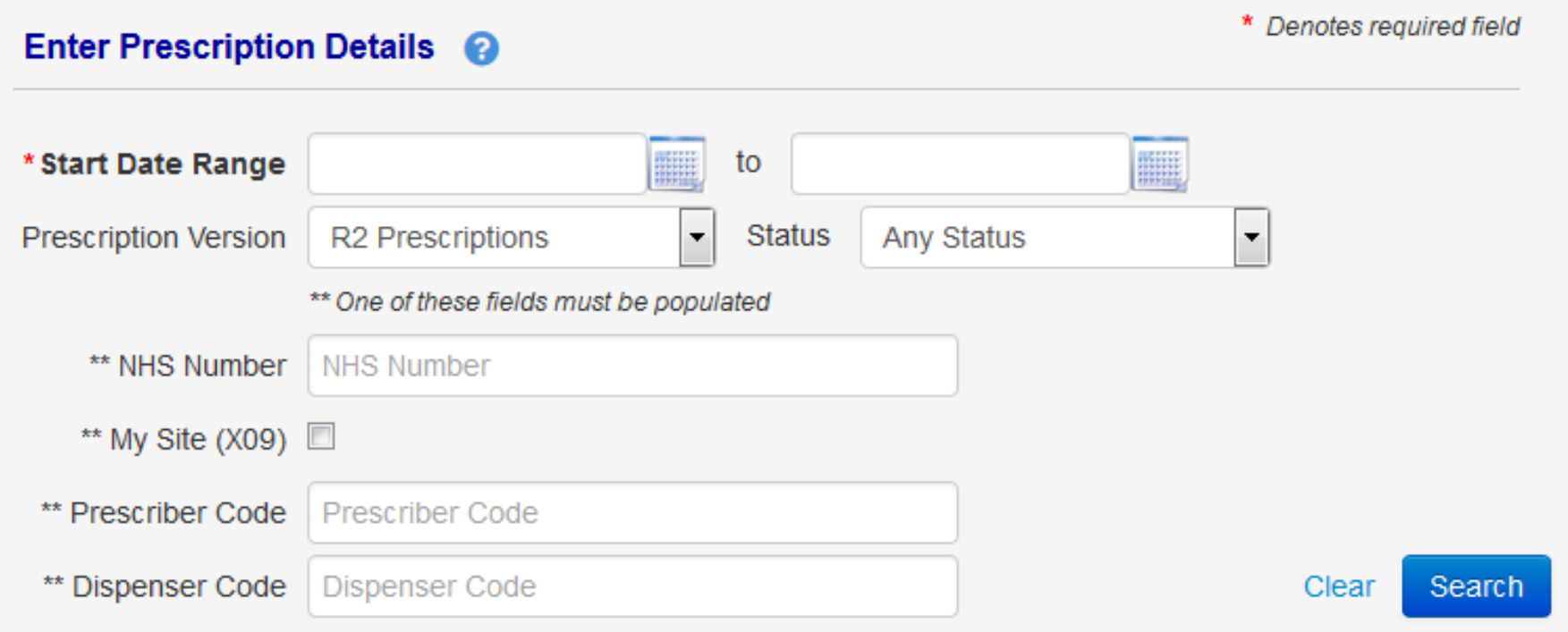

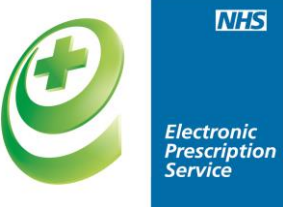

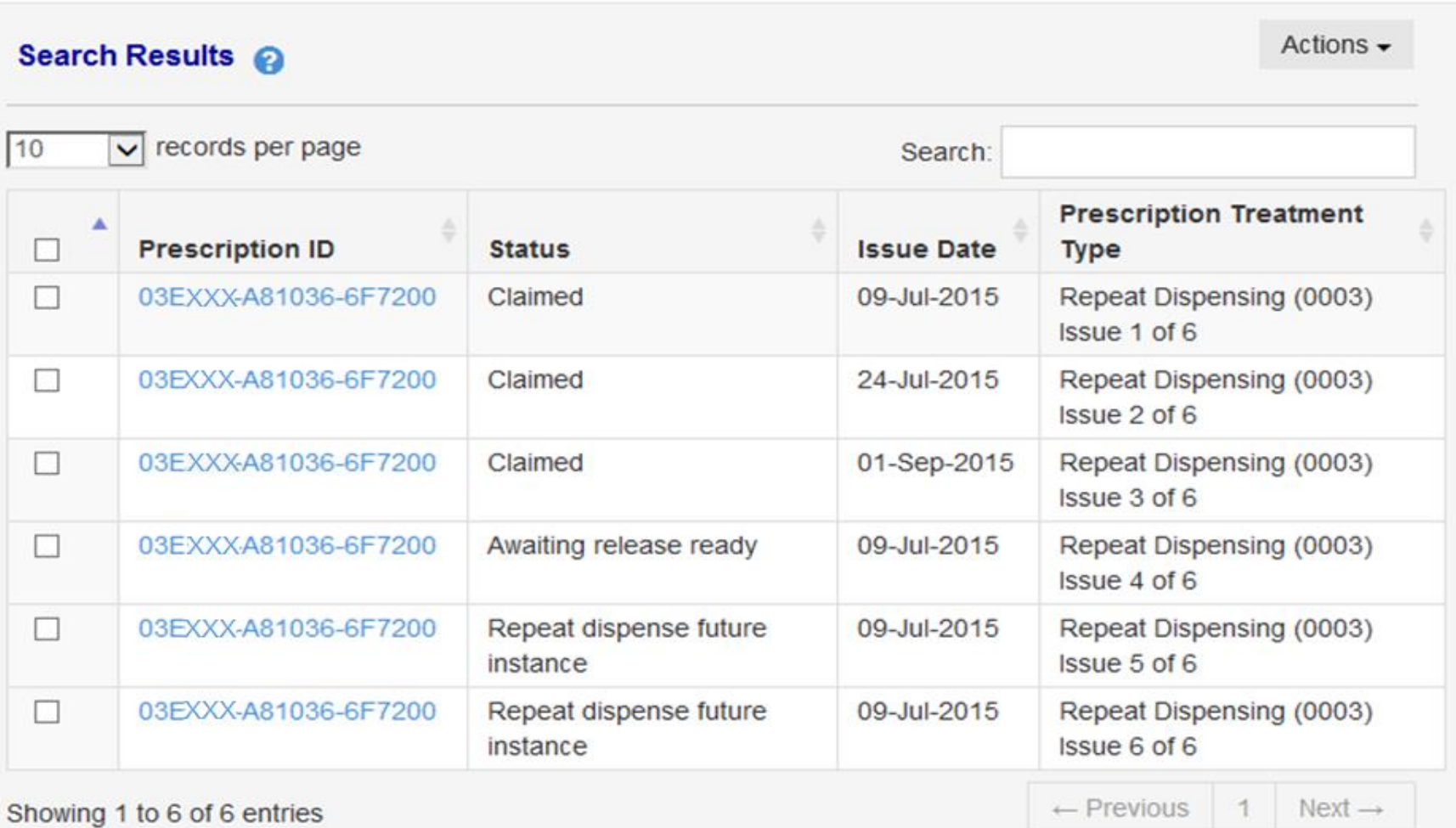

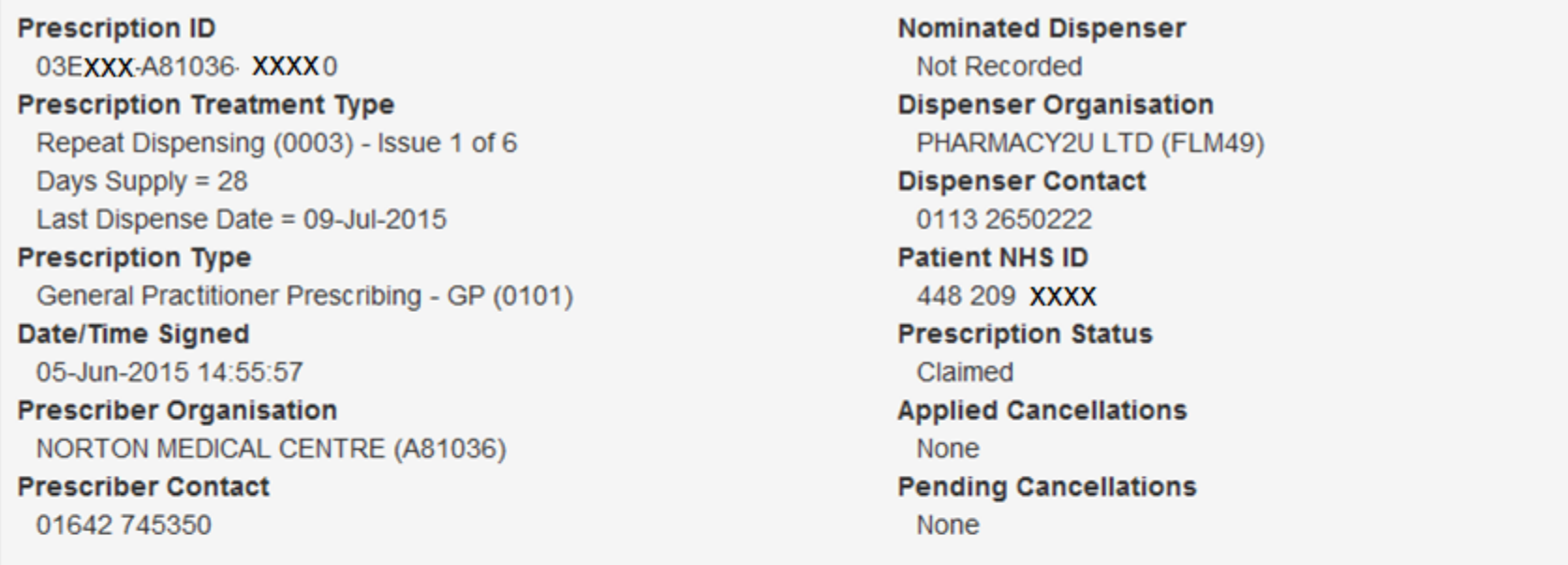

#### **Prescription Event History**

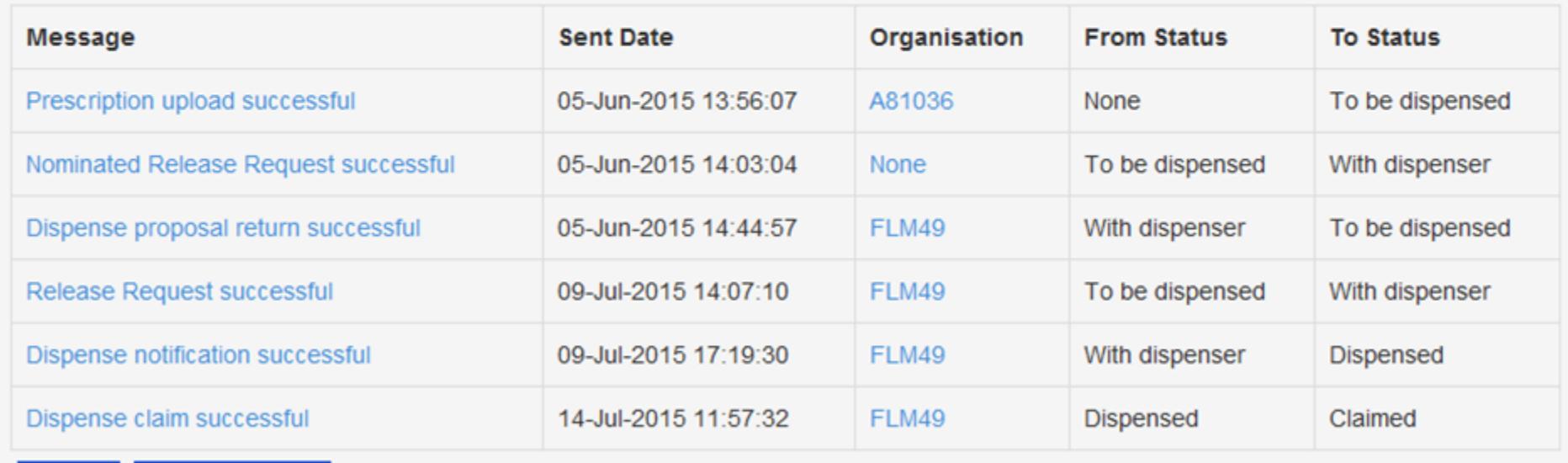

**Show Barcode** 

Close

**INFIDENTIAL: PERSONAL PATIENT DATA accessed by GREENHALGH, Aled - Systems Support Access Role - NHS CONNECTING FOR HEALTH Verster And The Access Role - NHS CONNECTING FOR HEALTH Verster**